## **ETAPA I - A SER REALIZADA PREVIAMENTE AO DIA AGENDADO PARA DEFESA**

O Programa de Pós-Graduação deverá instruir o (s) membro (s) externo(s) e o discente a realizar Cadastro como Usuário Externo, de acordo com os seguintes procedimentos:

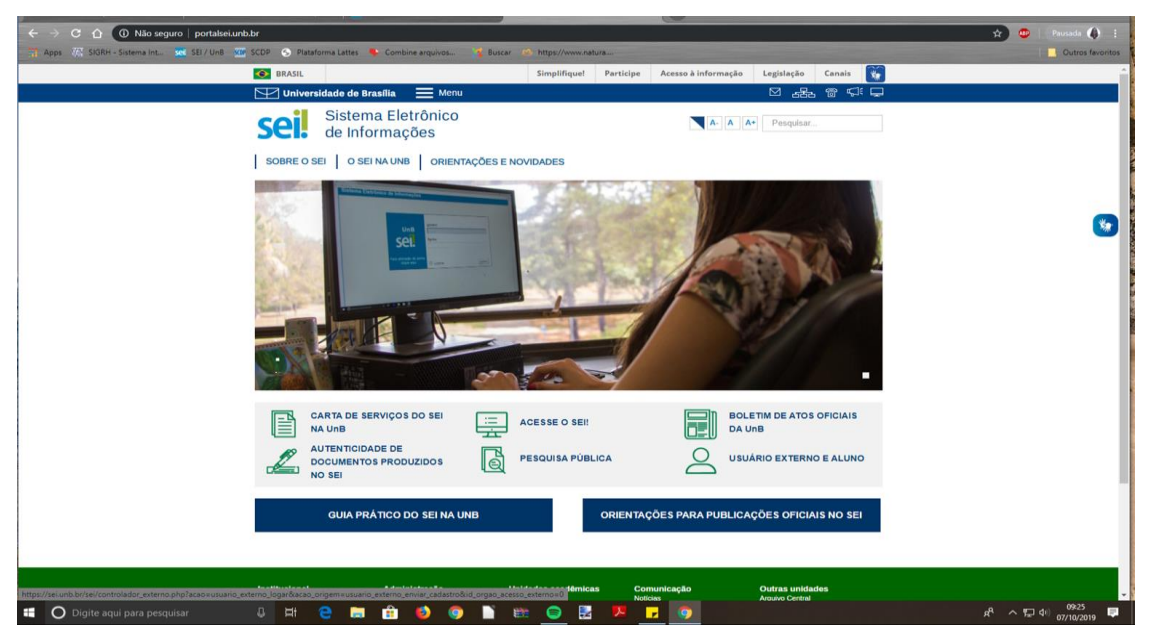

a) Acessar o portal SEI [\(http://www.portalsei.unb.br/\)](http://www.portalsei.unb.br/)

b) Selecionar a opção **USUÁRIO EXTERNO E ALUNO** para acessar a tela de cadastro abaixo:

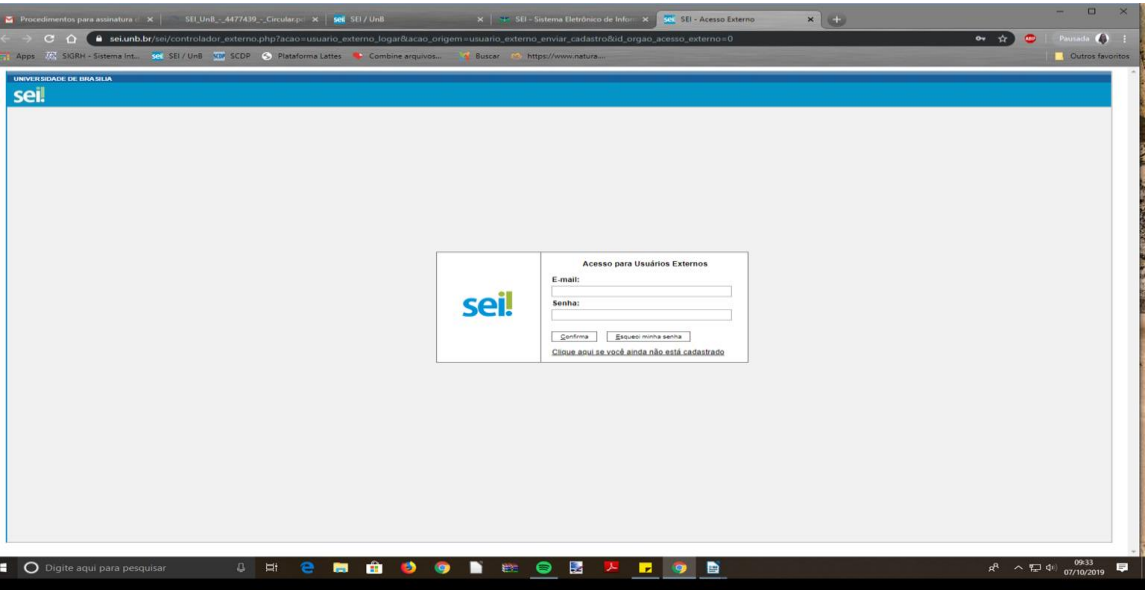

- c) Clicar em **"Clique aqui se você ainda não é cadastrado"**
- d) O sistema irá abrir uma tela com a seguinte mensagem:

ATENÇÃO! Cadastro destinado a pessoas físicas que estejam com demandas em PROCESSOS ADMINISTRATIVOS na instituição.

e) Clicar em: **"Clique aqui para continuar."** A seguinte tela será aberta:

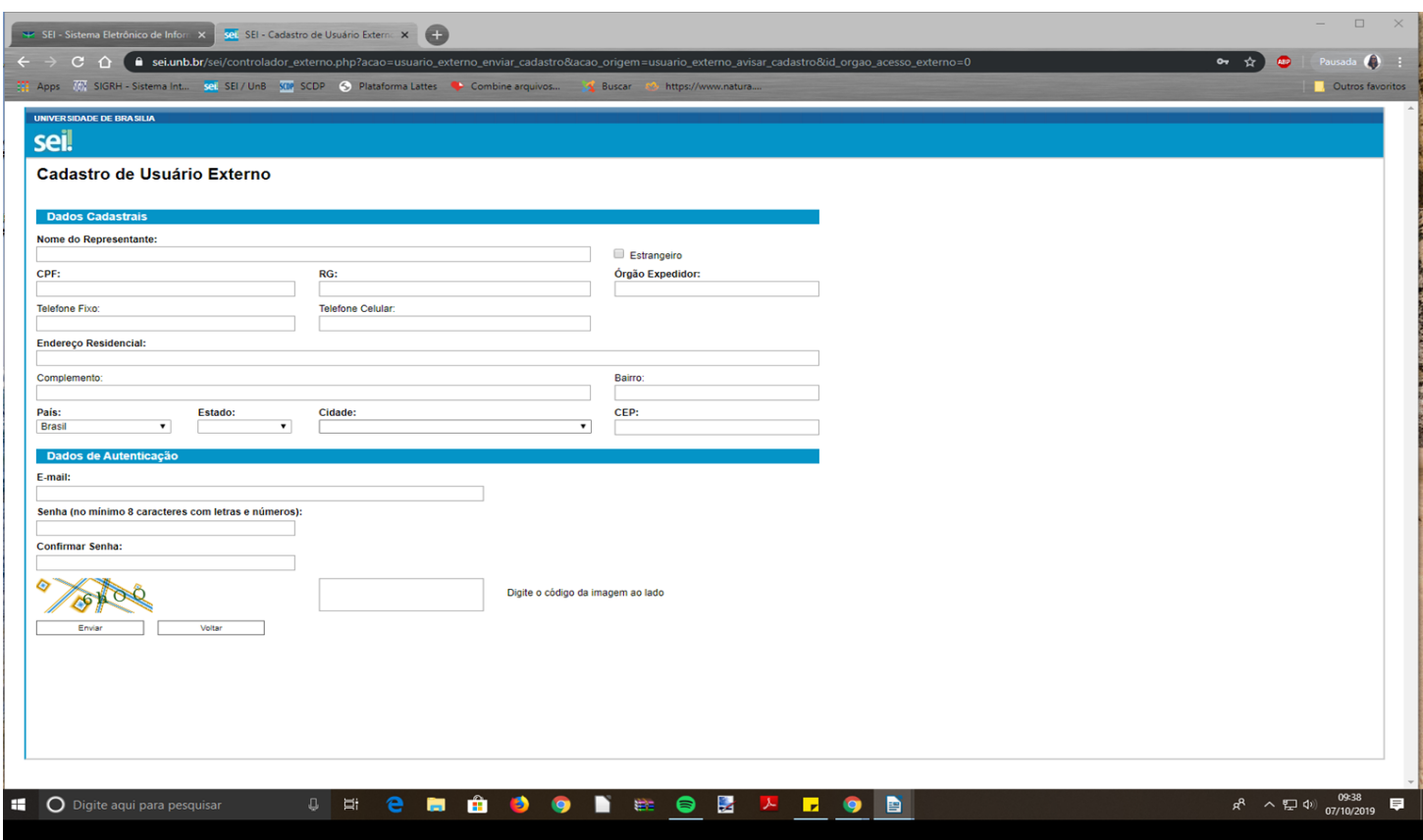

f) Após preencher todos os campos, enviar o cadastro para autorização, clicando em **"ENVIAR"**.

Reforçamos que o Cadastro como usuário externo deverá ser feito exclusivamente pela pessoa física que assinará o Relatório de Defesa.